(一社)熊本県サッカー協会 4種委員会

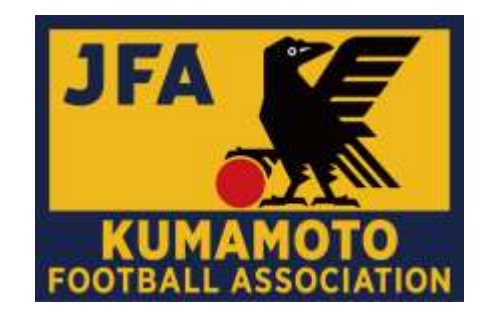

# 4種公式大会事務手続き 及び事務連絡方法について

2024/4/1

1

## |4種・公式大会事務手続きについて

 当該年度登録(登録予定含む)チームは、大会参加に際し、事務局の指 定する期間内において、下記1.2両方の大会参加申込みを行うこととする。

### 「1. 【4種】2024年度大会参加チーム数受付・大会参加申込」を行うこと。

「2.JFA KICK OFFシステム(大会)での大会参加申込」を行うこと。

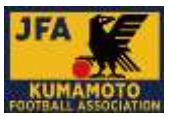

#### 「1. 【4種】2024年度大会参加チーム数受付・大会参加申込」

- ◎対象/当該年度、 JFAチーム登録を済まされた(登録予定含 ◎事前申請期間/以下の期間とする。 む)団体・チーム。
- ※当該大会(リーグ戦)に出場しないチームも、期間中に回答 すること。

◎対象大会/以下、5大会/1リーグ

- (1)【学童】 熊日学童オリンピックサッカー競技大会
- (2)【U-10】 ゼビオカップ熊本県U-10サッカー大会
- (3)【全日本】 JFA全日本U-12選手権熊本県大会
- (4)【新人】 熊本県U-11サッカー新人大会(田嶋杯)
- (5)【選手権】 熊本県U-12サッカー選手権大会(大谷杯)
- (6)【U-12リーグ】 JFA U-12サッカーリーグin熊本県
- ※【 】内は通称。大会回数省略。大会名変更の場合あり。

◎回答フォームURL

てチーム宛ご案内いたします。

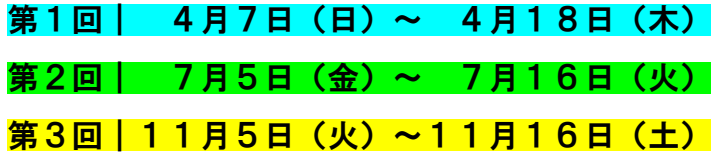

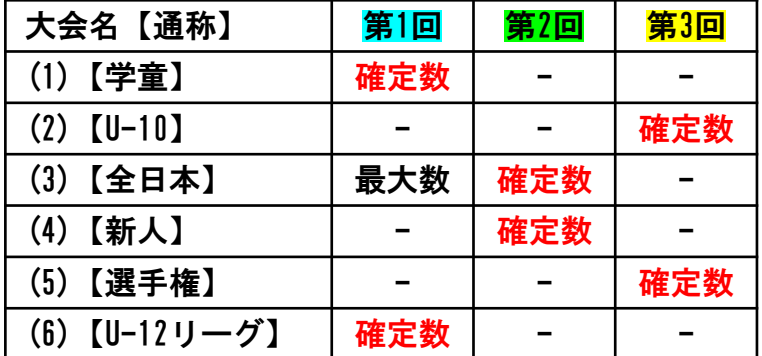

【注意点】

- 事前申請での「確定数」は、2.JFA KICK OFFシステム(大 会)での大会参加申込チーム数と同数です。変更(増減)は できません。
- ※準備が整い次第、「JFA KICK OFFメッセージ(メール)」に ・(3)【全日本】大会参加申込チーム数と(6)【U-12リーグ】の 参加チーム数の関係

(3)【全日本】 ≦ (6)【U-12リーグ】

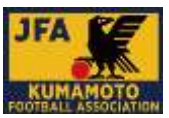

#### 「2.JFA KICK OFFシステム(大会)での大会参加申込」

対象/当該年度、JFAチーム登録を済まされた(登録予定含む) 団体・チームで、事前申請期間内に「1.大会参加チーム数の 事前申請」を行った団体・チーム

※詳細は次の方法で確認することが可能です。

(1)JFA ID/KICKOFF よくあるお問い合わせ

[「【大会エントリー】利用者マニュアル」](https://s3-ap-northeast-1.amazonaws.com/tayori/files/faq_file/927fa98bc369c527fc3eb693dc194872a623539b.pdf)

(2)「新KICKOFF大会エントリー [参加チーム向けガイド」](http://www.yfa.jp/files/user/download/pdf/enrty_simple_ver.pdf)

- 要項掲載・大会エントリー期間の目安
- ※2024年度行事予定に記載しております。

※各大会準備が整い次第、「JFA KICK OFFメッセージ(メー

- ル)」にてご案内いたします。
	- 要項掲載(予定)
		- 当該大会1日目から起算して 51日前
	- JFA KICK OFF大会受付開始日(予定)
		- 当該大会1日目から起算して 40日前
	- JFA KICK OFF大会受付終了日(予定)

当該大会1日目から起算して 30日前

### 大会参加申込書(選手画像付一覧表)の印刷方法

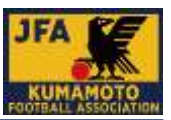

### 各チームは、必要に応じて各自の責任で印刷し、提出する。 提出先や提出枚数は、大会要項や担当者からの案内にて確認すること。 ※選手証での顔写真等のチェックは必須

### JFA KICK OFFシステム(大会)から出力

(1)JFA KICK OFFへログインします。

<https://jfaid.jfa.jp/uniid-server/login>

- 【注意点】
- ・2019年度まで提出をお願いしておりました、「最新のチーム 情報」・「登録選手一覧」ではございません。

(2)「Web申請登録」をクリックします。

(3)大会の選択

大会(大会への参加申し込み)のボタンをクリックします。

(4)大会参加申し込み一覧から該当の大会を選択 エントリー可能な大会・チームが表示されます。大会参加申 込書の出力を行う大会名をクリックします。

(5)大会参加申込書/選手証(一覧表形式)の出力 エントリー情報が表示されます。

「大会参加申込書出力」をクリックすると、大会参加申込書 をダウンロードすることができます。

大会参加申込書の2枚目以降は、選手一覧表となっています。

※詳細は次の方法で確認することが可能です。

- (1)JFA ID/KICKOFF よくあるお問い合わせ
- [「【大会エントリー】利用者マニュアル」](https://s3-ap-northeast-1.amazonaws.com/tayori/files/faq_file/927fa98bc369c527fc3eb693dc194872a623539b.pdf)
- (2)「新KICKOFF大会エントリー [参加チーム向けガイド」](http://www.yfa.jp/files/user/download/pdf/enrty_simple_ver.pdf)

### メンバー表印刷について

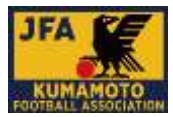

### 各チームは、必要に応じて各自の責任で印刷し、提出する。 提出先や提出枚数は、大会要項や担当者からの案内にて確認すること。 ※選手証での顔写真等のチェックは必須

### Step1. 熊本県サッカー協会ホームページ

(1)<https://kumamoto-fa.net/> より書式ダウンロードをク

リック。

または(2)<http://member.kumamoto-fa.net/competition/>

へアクセス。

- ※(1)で行う場合:下記【KFAWebの場合】へお進みください。 ※(2)で行う場合: 「Sten2」へお進みください。
- 【 KFAWeb の場合 】
- ・ホームページ右上の書式ダウンロードをクリック

**RA-A** JFA MONOFF ■ 書式ダワンロード | 9 アクセス | Q サイト内保索

・「メンバー表システムについて」の 「メンバー表チーム印刷」をクリック

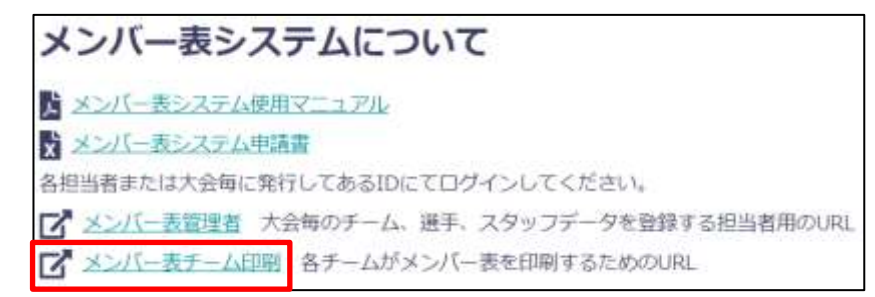

※Step2へお進みください。

### Step 2. ログインIDを入力、ログインをクリック

※ログインIDは各大会担当者より、KICK OFFメッセージ

### (メール)にてご連絡いたします。

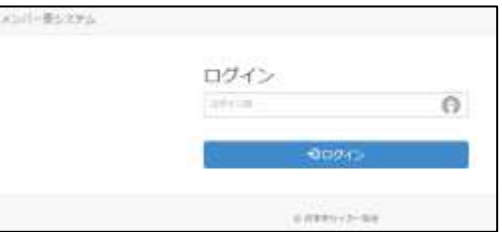

#### Step3.各種プリンターで印刷

・自チームを選択し、A4縦で印刷してください。

※ユニフォームの色と背番号が表示されています。

※用紙印刷の際、「背番号入り」と「空欄」の選択が可 – 能です。ページ下部の │ 背番号の印刷 │ タブにて操 作してください。 背番号の印刷

※人数が多い場合は、両面印刷での提出可。

## |4種・事務連絡方法について

 基本的に、当該年度登録チームへの連絡は、JFA KICK OFFシステムからのメッセー ジ(登録した連絡先アドレスへのメール)にて行います。

※JFA KICK OFFシステムへ登録のチーム情報について、常に最新にしておいてください。

注意点1 添付ファイルは、JFA-KICK OFFにログイン後、トップページ上の「あなたへのメッ セージ」から登録責任者のみダウンロードすることができます。

注意点2 チーム連絡先などに登録のあるメールアドレス宛に通知は発送されますが、お受け 取りになった方ご自身のKICKOFFサイトTOPページからはあなたへのメッセージをご参照いた だけない為、「添付ファイルのダウンロードができません。」

2024年度KFA4種連絡先登録票は、4種委員会管理メール

「 [kumamotofau12team@yahoo.co.jp](mailto:kumamotofau12team@yahoo.co.jp) 」に登録し、各種案内や事務連絡等、必要 に応じて使用いたします。

■ 熊本県サッカー協会公式ウェブサイト(協会ホームページ)の定期的な閲覧をお願 いいたします。「 <https://kumamoto-fa.net/> 」